# **docker-manager Documentation**

*Release 0.0.5*

**Claudio Walser**

**Feb 26, 2018**

#### Contents:

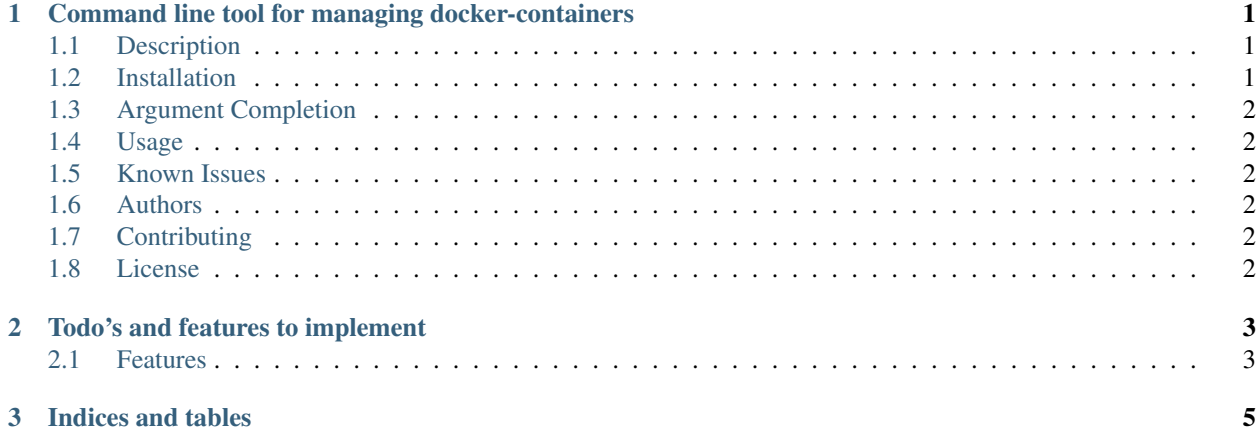

### CHAPTER 1

#### <span id="page-4-0"></span>Command line tool for managing docker-containers

#### <span id="page-4-1"></span>**1.1 Description**

docker-manager is a tool similar to docker-compose but it handles a few additional things like nginx config for proxying/clustering webservices and handling basic auth. And it's also adding hosts entries for each container.

#### <span id="page-4-2"></span>**1.2 Installation**

Since docker-manager is using python3 by default, you better upgrade.

After successful installation of python3 and pip for pyhton3, run the following command to install or upgrade dockermanager:

pip3 install --user --upgrade docker-manager

If you are on mac osx and your local python folder isn't in your PATH variable you might add it to \$PATH or symlink it in /usr/local/bin with sudo.

Max OSX

```
sudo ln -s /home/<username>/.local/bin/docker-container /usr/local/bin/
sudo ln -s /home/<username>/.local/bin/docker-image /usr/local/bin/
sudo ln -s /home/<username>/.local/bin/docker-watcher /usr/local/bin/
sudo ln -s /home/<username>/.local/bin/docker-bridge /usr/local/bin/
```
The same applies to linux, however, the path is different. (On usual Distributions this is in \$PATH already)

```
sudo ln -s /home/<username>/.local/bin/docker-container /usr/local/bin/
sudo ln -s /home/<username>/.local/bin/docker-image /usr/local/bin/
sudo ln -s /home/<username>/.local/bin/docker-watcher /usr/local/bin/
sudo ln -s /home/<username>/.local/bin/docker-bridge /usr/local/bin/
```
#### <span id="page-5-0"></span>**1.3 Argument Completion**

docker-manager supports argument completion, to activate this feature in linux run:

```
sudo activate-global-python-argcomplete3
```
Under OSX it isn't that simple unfortunately. Global completion requires bash support for complete -D, which was introduced in bash 4.2. On OS X or older Linux systems, you will need to update bash to use this feature. Check the version of the running copy of bash with echo \$BASH\_VERSION. On OS X, install bash via Homebrew (brew install bash), add /usr/local/bin/bash to /etc/shells, and run chsh to change your shell. Afterwards you might be able to also just run:

```
sudo activate-global-python-argcomplete3
```
#### <span id="page-5-1"></span>**1.4 Usage**

tbd

#### <span id="page-5-2"></span>**1.5 Known Issues**

If you discover any bugs, feel free to create an issue on GitHub fork and send us a pull request.

[Issues List.](https://github.com/claudio-walser/python-docker-manager/issues)

#### <span id="page-5-3"></span>**1.6 Authors**

• Claudio Walser [\(https://github.com/claudio-walser\)](https://github.com/claudio-walser)

#### <span id="page-5-4"></span>**1.7 Contributing**

Please use git-cd for contributing, it matches my workflow best.

- 1. Fork it
- 2. Create your feature branch (git cd start my-new-feature)
- 3. Commit your changes (git commit -am 'Add some feature')
- 4. Push to the branch (git push origin feature/my-new-feature)
- 5. Create new Pull Request (git cd review my-new-feature)

#### <span id="page-5-5"></span>**1.8 License**

Apache License 2.0 see <https://github.com/claudio-walser/python-docker-manager/blob/master/LICENSE>

### CHAPTER 2

#### Todo's and features to implement

#### <span id="page-6-1"></span><span id="page-6-0"></span>**2.1 Features**

- Use docker-compose under the hood and only handle additional things
- Add a config file in ~/ where i can save multiple docker-manager files
- Plugin auto-upgrading possibilities

## CHAPTER 3

Indices and tables

- <span id="page-8-0"></span>• genindex
- modindex
- search